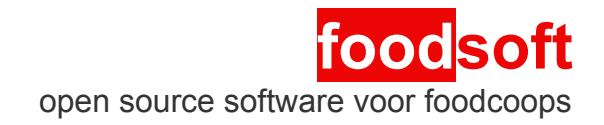

## **handleiding bestelgroep**

voor vooraf bestellen Voedselcollectief Eindhoven versie NL 20140710 VCE

## **Bestelcyclus**

In een voedselcollectief bestellen leden gezamelijk voedsel bij leveranciers van hun keuze. Het bestelproces bestaat uit de volgende stappen:

- 1. *Voorbereiden*
	- 1. Bijwerken van leverancier- en artikelinformatie.
	- 2. Zo nodig kiezen welke artikelen besteld kunnen worden en welke niet.
- 2. *Bestellen*
	- 1. Bestellingen worden geopend.
	- 2. Leden doen hun bestellingen (meestal gedurende een paar dagen).
	- 3. Bestellingen worden gesloten, en (kan automatisch) naar leveranciers verzonden.
- 3. *Ontvangen & verdelen*
	- 1. De artikelen worden geleverd op een centrale locatie. Daar worden ze geteld, afwijkingen worden ingevoerd.
	- 2. Verdelen over de leden.
- 4. *Afsluiten*
	- 1. Na een laatste controle wordt de administratie van deze cyclus afgesloten.

## **Inloggen**

Het centrale gedeelte van Voedselcollectief Eindhoven kan bereikt worden via

#### <https://order.foodcoop.nl/kleingemaakt/central>

Alleen leden die in een centrale werkgroep zitten, hebben hier toegang toe. Na het inloggen is er rechtsboven een "Admin" knop, waar leden in werkgroepen toegang toe hebben.

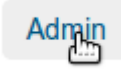

## **foodsoft bestelcyclus – voorbereiden**

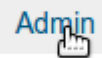

## *Bijwerken*

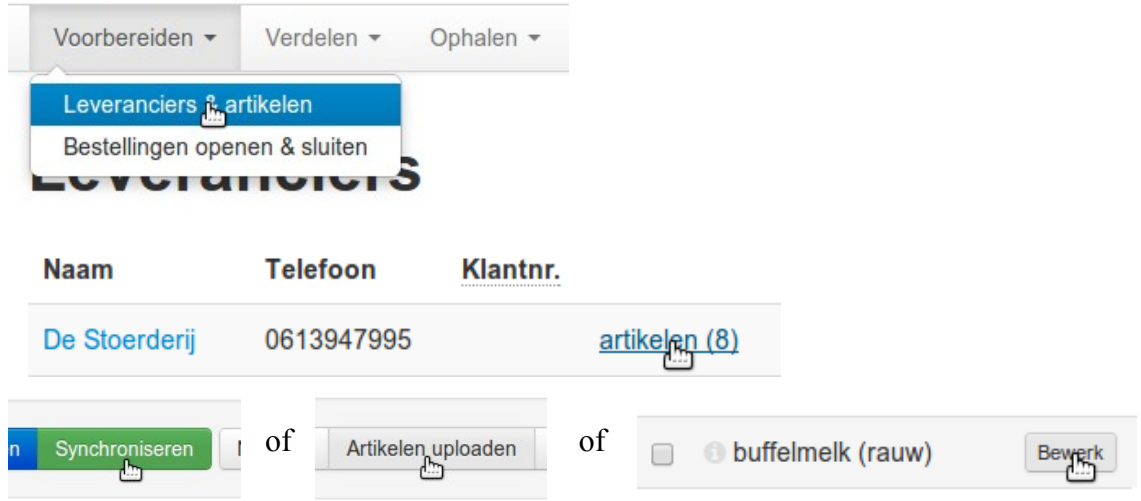

### *Selectie maken uit assortiment*

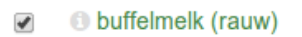

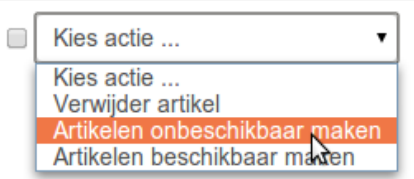

# <mark>food</mark>soft<br>bestelcyclus – bestellen

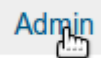

 $\overline{\mathbf{x}}$ 

## **Openen**

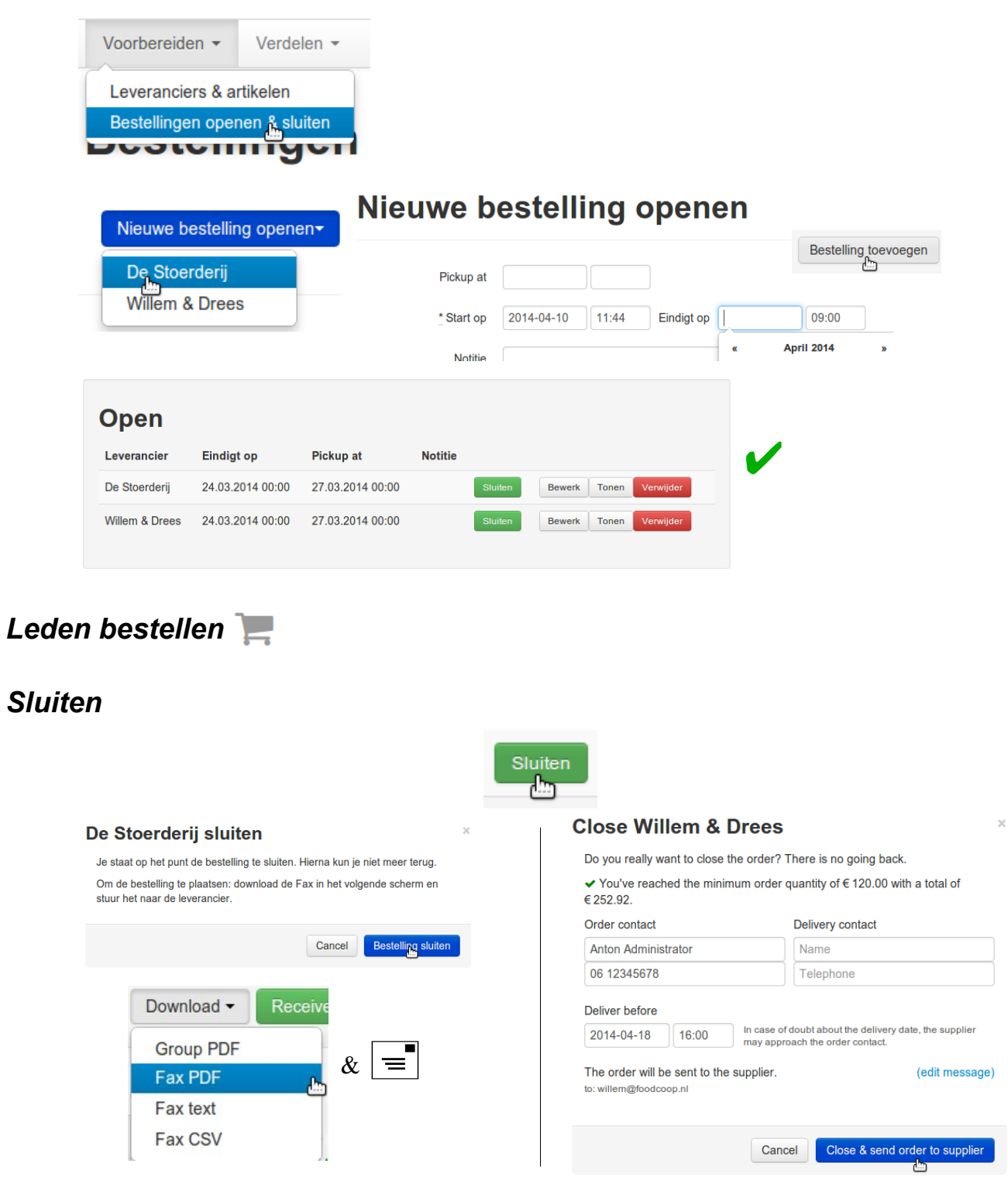

## **foodsoft bestelcyclus – ontvangen**

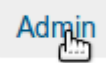

## *Bestellijsten printen (bij gebruik van papieren ontvangstlijsten)*

 $\frac{1}{2} \left( \frac{1}{2} \right) \left( \frac{1}{2} \right) \left( \frac$ 

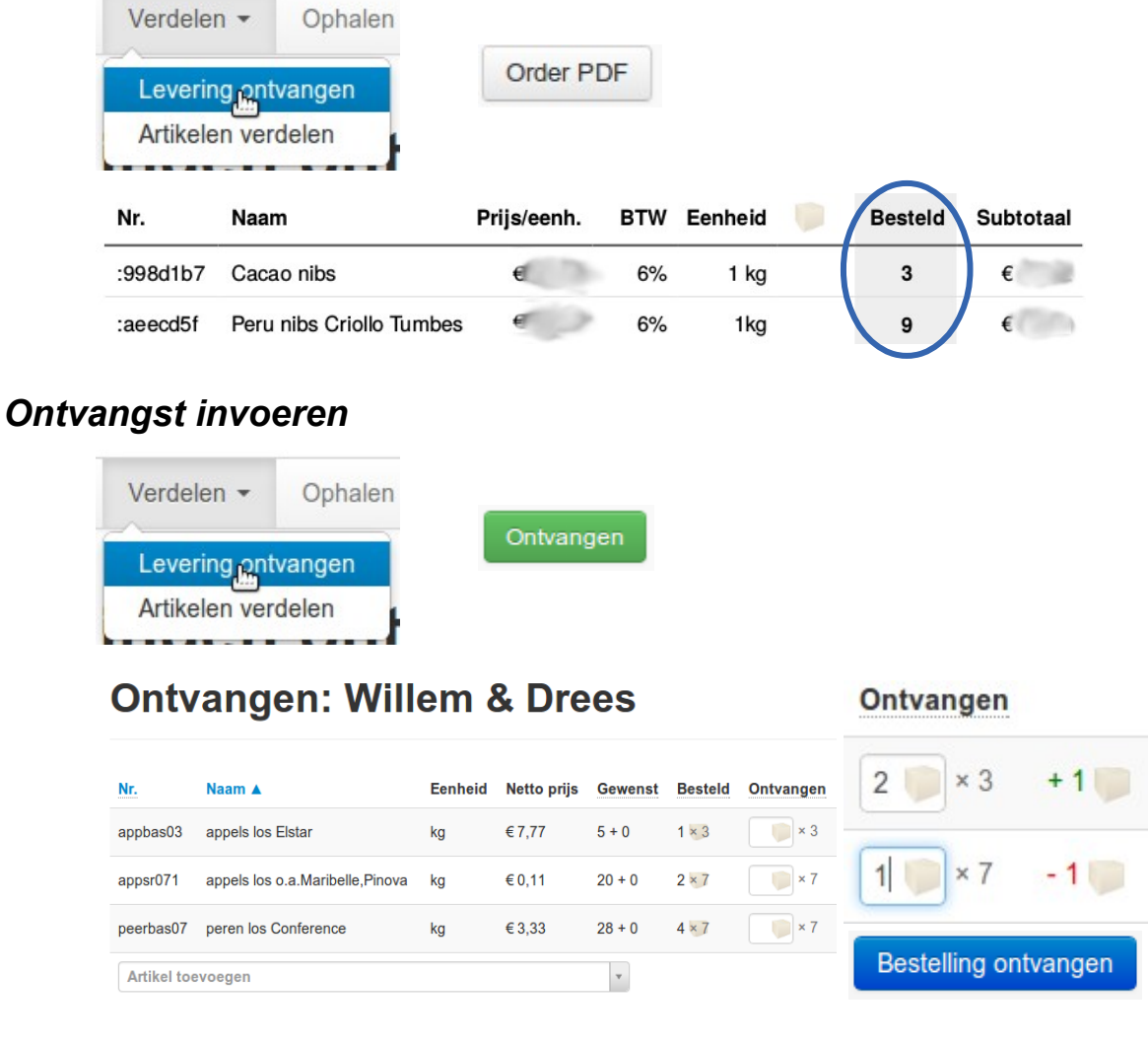

## **foodsoft bestelcyclus – verdelen**

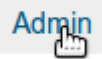

#### *Verdeellijsten printen (bij gebruik van papieren verdeellijsten)*

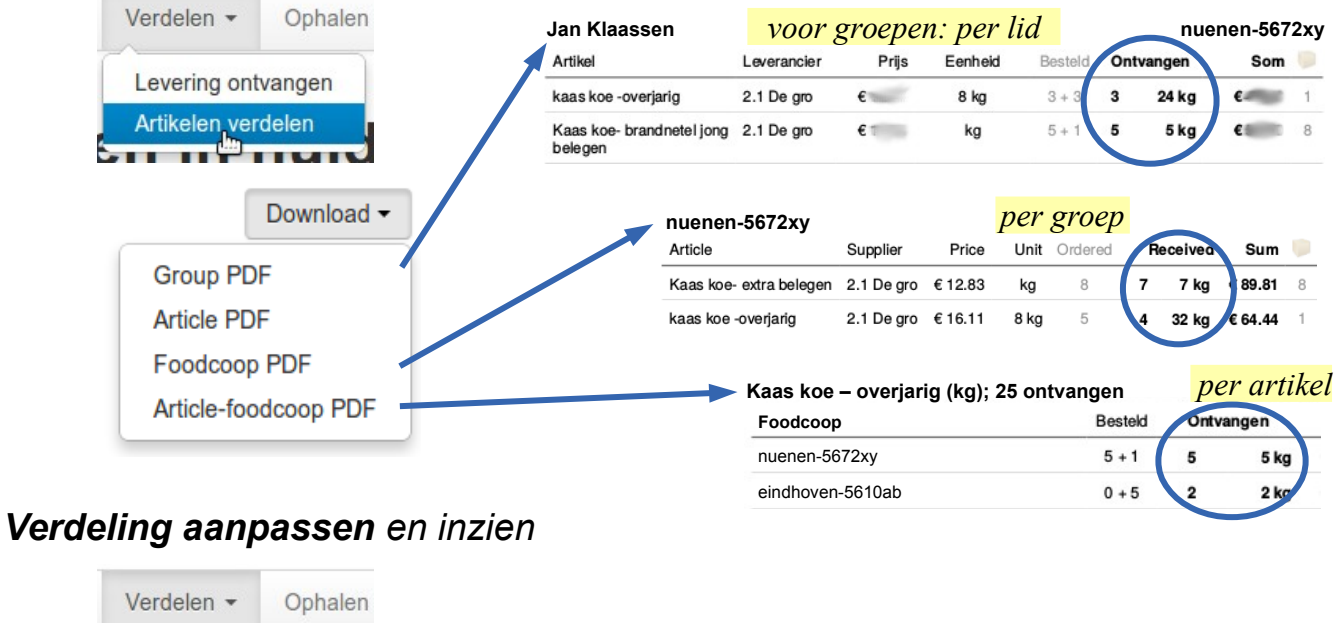

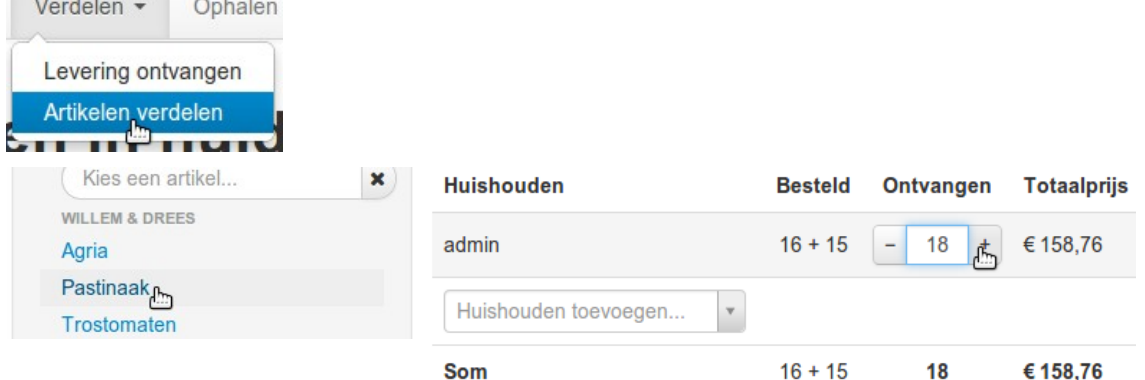

## **foodsoft bestelcyclus – afsluiten**

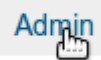

#### *Afsluiten*

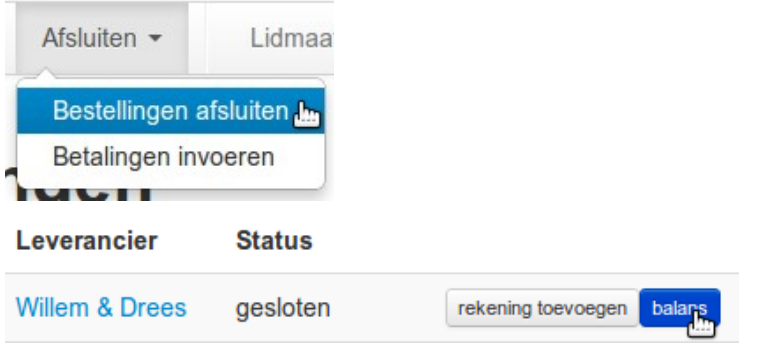

#### Totalen controleren & bijwerken

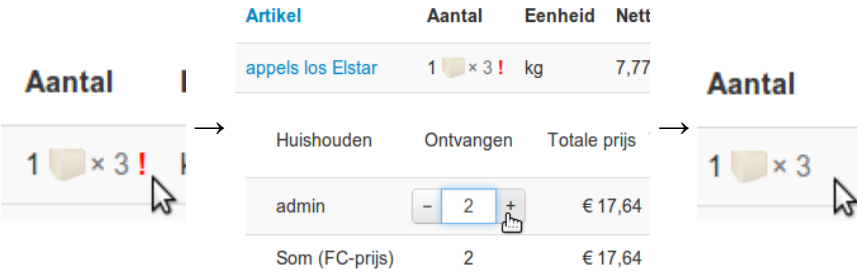

#### Bedragen definitief in rekening brengen bij leden

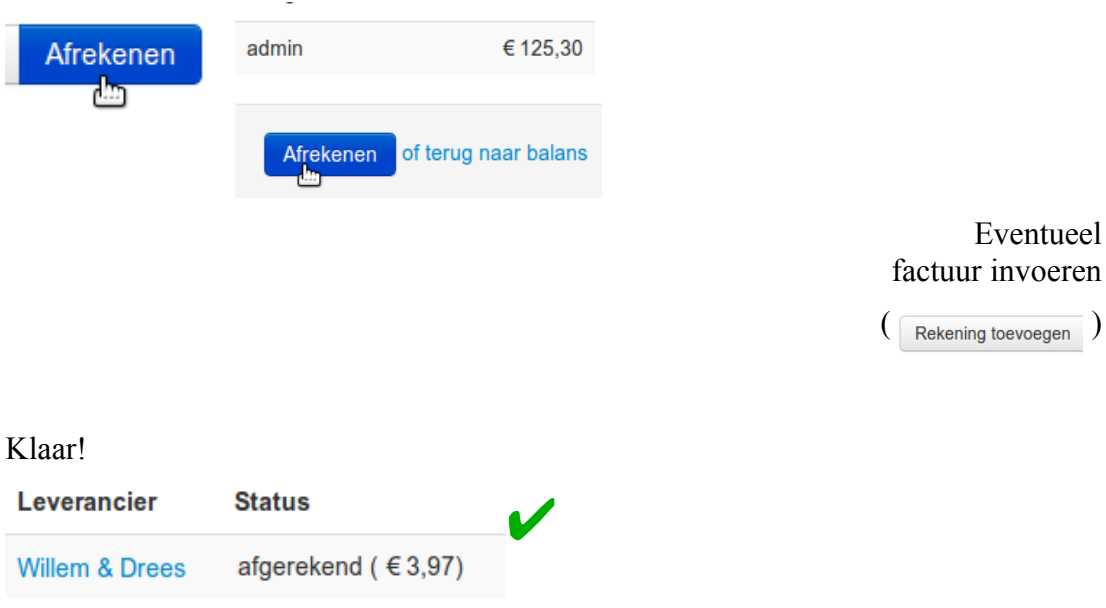